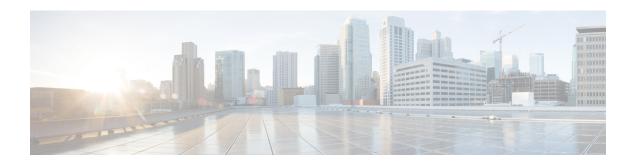

### **Preface**

This section briefly describes the objectives of this document and provides links to additional information on related products and services:

- Objectives, on page i
- Important Information on Features and Commands, on page i
- Related Documentation, on page i
- Document Conventions, on page ii
- Obtaining Documentation and Submitting a Service Request, on page iii

# **Objectives**

This guide provides an overview of the Cisco Catalyst 8300 and 8200 Series Edge Platforms and explains how to configure the various features on these routers.

# **Important Information on Features and Commands**

For more information about Cisco IOS XE software, including features available on the router (described in configuration guides), see the Cisco IOS XE 17 Software Documentation set.

To verify support for specific features, use Cisco Feature Navigator. For more information about this, see Using Cisco Feature Navigator.

To find reference information for a specific Cisco IOS XE command, see the Cisco IOS Master Command List, All Releases.

### **Related Documentation**

- Hardware Installation Guide for the Cisco C8000 Series Router
- Release Notes for the Cisco C8000 Series Routers

#### **Commands**

Cisco IOS XE commands are identical in look, feel, and usage to Cisco IOS commands on most platforms. To find reference information for a specific Cisco IOS XE command, see the Cisco IOS Master Command List, All Releases document.

#### **Features**

The router runs Cisco IOS XE software which is used on multiple platforms. To verify support for specific features, use the Cisco Feature Navigator tool. For more information, see Using Cisco Feature Navigator.

### **Document Conventions**

This documentation uses the following conventions:

| Convention | Description                                                                                                    |
|------------|----------------------------------------------------------------------------------------------------|
| ^ or Ctrl  | The ^ and Ctrl symbols represent the Control key. For example, the key combination ^D or Ctrl-D means hold down the Control key while you press the D key. Keys are indicated in capital letters but are not case sensitive. |
| string     | A string is a nonquoted set of characters shown in italics. For example, when setting an SNMP community string to public, do not use quotation marks around the string or the string will include the quotation marks.       |

Command syntax descriptions use the following conventions:

| Convention | Description                                                                                               |
|------------|----------------------------------------------------------------------------------------------------|
| bold       | Bold text indicates commands and keywords that you enter exactly as shown.                                |
| italics    | Italic text indicates arguments for which you supply values.                                              |
| [x]        | Square brackets enclose an optional element (keyword or argument).                                        |
| I          | A vertical line indicates a choice within an optional or required set of keywords or arguments.           |
| [x   y]    | Square brackets enclosing keywords or arguments separated by a vertical line indicate an optional choice. |
| {x   y}    | Braces enclosing keywords or arguments separated by a vertical line indicate a required choice.           |

Nested sets of square brackets or braces indicate optional or required choices within optional or required elements. For example:

| Convention  | Description                                                                                              |
|-------------|----------------------------------------------------------------------------------------------------|
| [x {y   z}] | Braces and a vertical line within square brackets indicate a required choice within an optional element. |

Examples use the following conventions:

| Convention  | Description                                                                                                    |
|-------------|----------------------------------------------------------------------------------------------------|
| screen      | Examples of information displayed on the screen are set in Courier font.                                                                                              |
| bold screen | Examples of text that you must enter are set in Courier bold font.                                                                                                    |
| <>          | Angle brackets enclose text that is not printed to the screen, such as passwords.                                                                                     |
| !           | An exclamation point at the beginning of a line indicates a comment line. (Exclamation points are also displayed by the Cisco IOS XE software for certain processes.) |
| []          | Square brackets enclose default responses to system prompts.                                                                                                    |

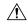

#### Caution

Means reader be careful. In this situation, you might do something that could result in equipment damage or loss of data.

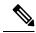

Note

Means *reader take note*. Notes contain helpful suggestions or references to materials that may not be contained in this manual.

## **Obtaining Documentation and Submitting a Service Request**

- To receive timely, relevant information from Cisco, sign up at Cisco Profile Manager.
- To get the business impact you're looking for with the technologies that matter, visit Cisco Services.
- To submit a service request, visit Cisco Support.
- To discover and browse secure, validated enterprise-class apps, products, solutions and services, visit Cisco Marketplace.
- To obtain general networking, training, and certification titles, visit Cisco Press.
- To find warranty information for a specific product or product family, access Cisco Warranty Finder.

**Obtaining Documentation and Submitting a Service Request**